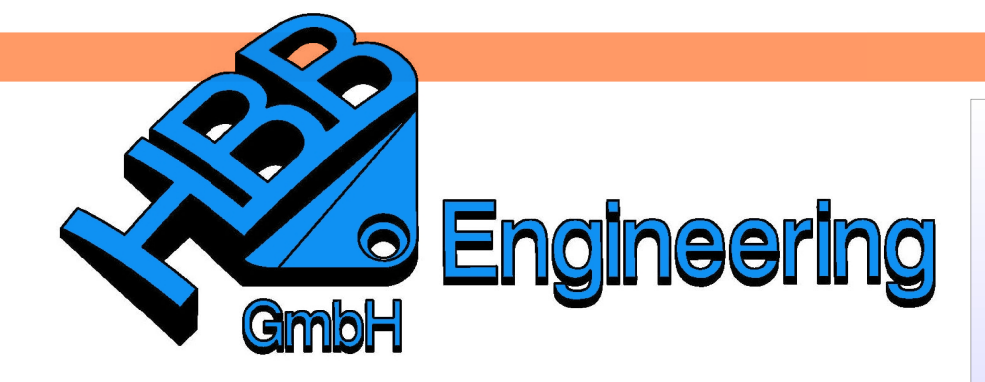

**HBB Engineering GmbH** Salzstraße 9 D-83454 Anger

Telefon +49 (0)8656-98488-0 Telefax +49 (0)8656-98488-88 Info@HBB-Engineering.de www.HBB-Engineering.de

# **PRT-Datei verkleinern**

Version: NX 7.5 Ersteller: Walter Hogger

## **1 Dateigröße einer PRT-Datei verringern**

### **Aufgabenstellung:**

Eine NX-Partdatei (\*.prt) soll verkleinert werden, damit sie für den Versand per Email tauglich ist.

#### **Trick:**

Es wird das erste Formelement (Feature) zum "aktuellen Formelment" (Current Feature) gemacht, bevor das Teil gespeichert wird. Dadurch wird die Datei zum Teil erheblich kleiner und kann nach dem Versand wieder "aufgeblasen" werden, indem das letzte Formelement wieder als aktuell geschaltet wird.

#### **Zwei Beispiele dazu:**

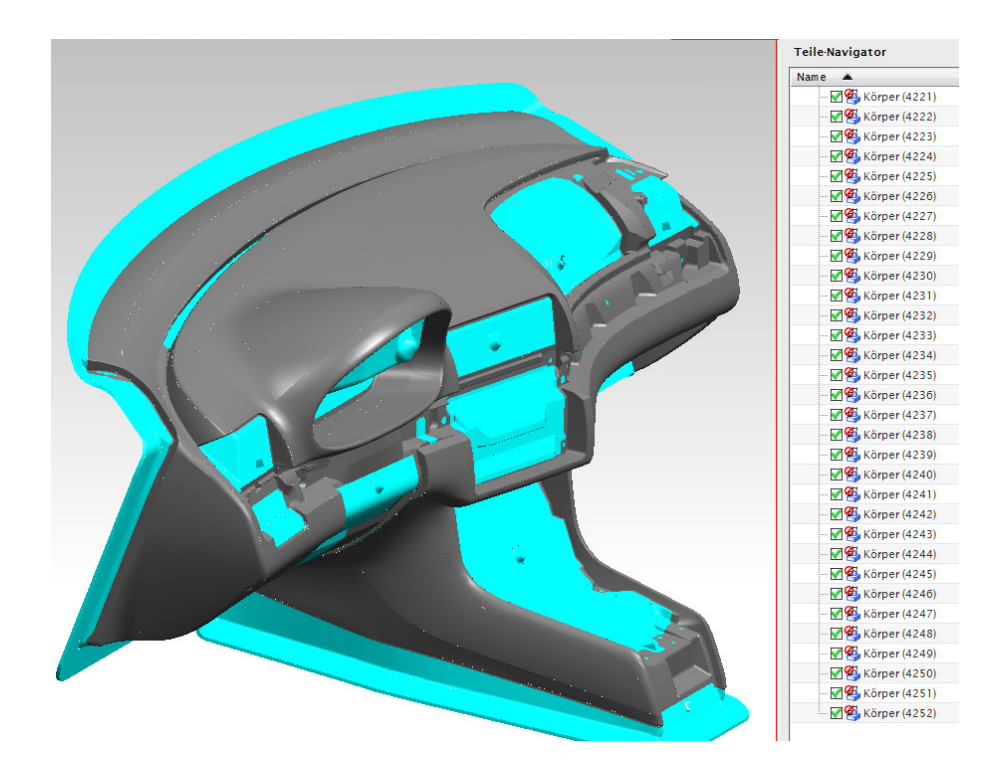

Das abgebildete Amaturenbrett besteht aus 4.252 unparametrischen

Flächen. Das Modell wurde von einem anderen CAD-System übernommen, dabei wurde die Parametrik nicht mit konvertiert.

Diese Datei hat eine Größe von 29.644 KB.

Wird die erste Fläche zum aktuellen Formelement gemacht. Rechtsklick auf Feature "Körper (0)" > Formelement als aktuell festlegen (Make Current Feature) und das Part erneut gespeichert, so ist die Dateigröße etwas reduziert worden (28.744 KB, **~3% Reduktion**). D.h. Bei unparametrischen Modellen ist kaum eine nennenswerte Reduktion der Dateigröße zu erreichen.

Teile-Navigator Name  $\triangle$ B Historien-Modus **E** & Modellansichten **⊕ √ros** Kameras ⊕ Gruppen Modellhistorie <del>(ش</del> **La Chillian** Ausblenden **L** Unterdrücken Neu einordnen nach Formelementgruppe Ersetzen... In verbundenen Körper konvertieren Formelement als aktuell festlegen

Gesamte Verzweigung auswählen

Filter

Armaturenbrett.prt Armaturenbrett 01.prt 29.644 KB UG Part File 28.744 KB UG Part File

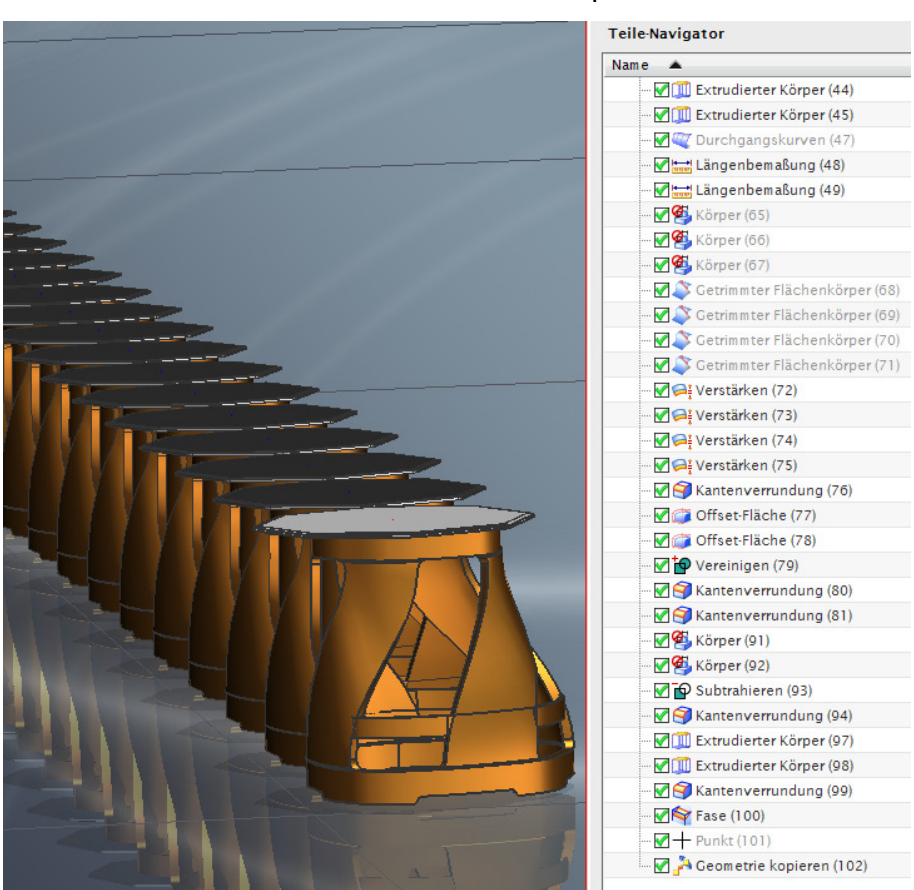

Anders sieht das im zweiten Beispiel aus:

Hier wurde ein teilweise parametrisches Modell (Tisch) aufgerufen. Der Tisch wurde auch noch weitere 30 mal als assoziative Kopie vervielfältigt.

#### 1 Dateigröße einer PRT-Datei verringern

Die Datei mit den 31 Tischen belegt eine Größe von 41.520 KB (31 Tische aus Baumstaemmen.prt). Wird nun das erste Formelement

als aktuell gesetzt und die Datei erneut gespeichert, so reduziert sich die Dateigröße auf 18.364 KB. Das entspricht einer **Reduktion um rund 56%.** Allerdings verliert man etwas Zeit bei der Aktualisierung des letzten Formelements.

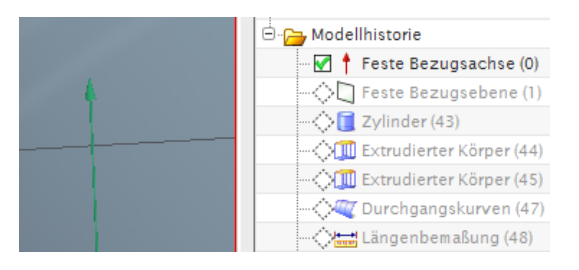

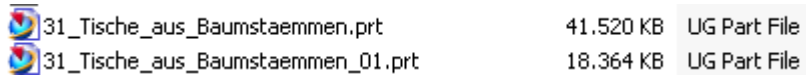

Hier sind die gestoppten Werte:

Ladezeit der größeren Datei, bei der das letzte Formelement auch das aktuelle ist (31\_Tische\_aus\_Baumstaemmen.prt) = **35 Sekunden**.

Erstes Formelement aktuell machen = **8 Sekunden**.

Ladezeit der kleineren Datei, bei der das erste Formelement das aktuelle ist (31\_Tische\_aus\_Baumstaemmen\_01.prt) = **4 Sekunden**.

In unserem Beispiel dauerte das letztes Formelement aktuell zu schalten = **195 Sekunden**. Natürlich hängt dieser Wert sehr stark von Art und Anzahl der Features ab sowie von der verwendeten Hardware. Der Trend ist jedoch klar zu erkennen.

#### **Fazit:**

Mit diesem Trick kann man die Dateigröße verringern. Der Empfänger "verbrät" jedoch einiges an Rechenzeit, um wieder auf einen aktuellen Stand zu kommen.